## Q 盤まで接続する電気配線を、途中で省略して作図したい

## A 作図時にコンテキストメニューから「省略」を選択します

## 器具から盤につながる配線を作図する場合、作図途中で配線を省略し、拾い集計では盤までつながる配線の長さを 拾い出しすることができます。

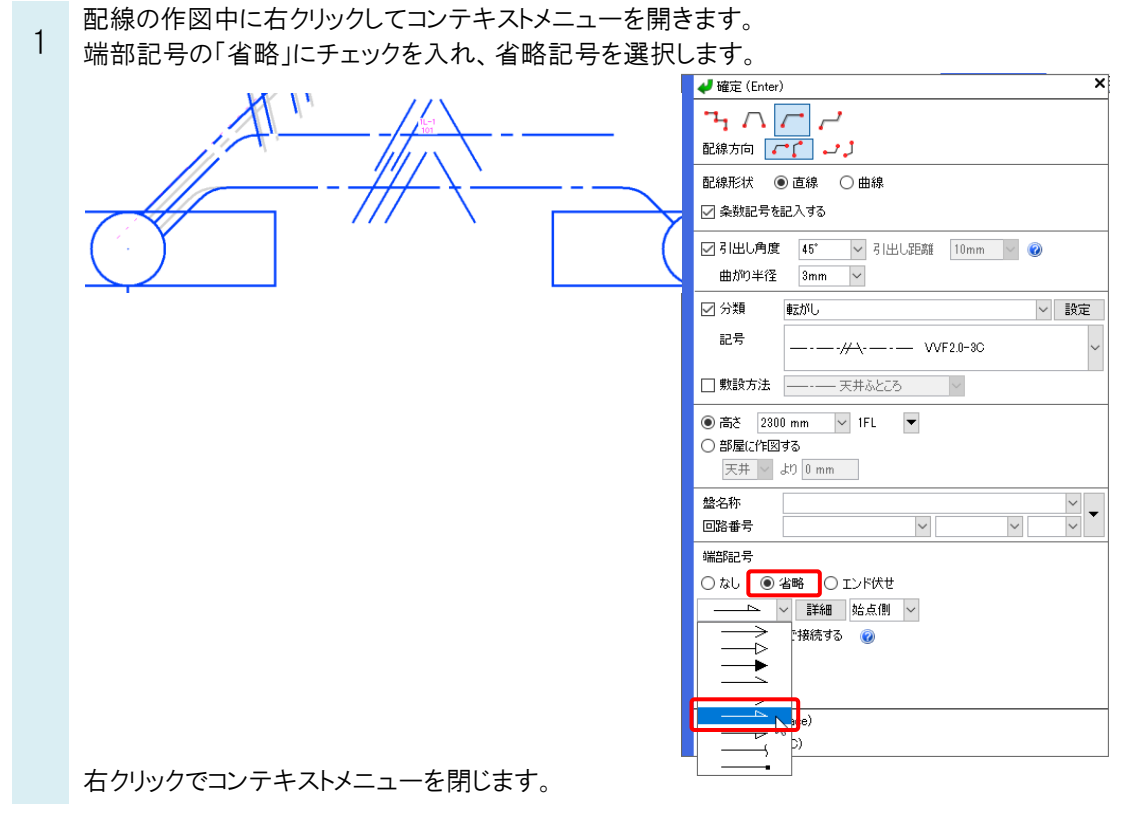

配線作図を完了したい位置でクリックします。配線の端部に省略記号が設定されます。

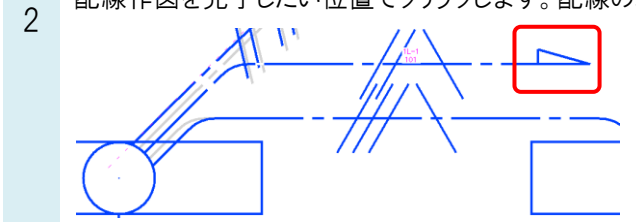

●補足説明

配線作図後に省略記号を変更したい場合は、プロパティ項目[配線]-[端部記号(始点)/(終点)]から変更できます。

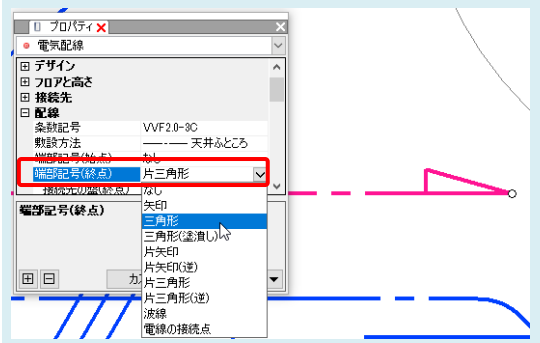

## ●補足説明

[端部から盤まで接続する]にチェックを入れると、盤名称に設定されている盤の基準点まで伸ばした長さが[拾い集計] の長さに加算されます。チェックを外すと、配線の終点までの長さが拾われます。

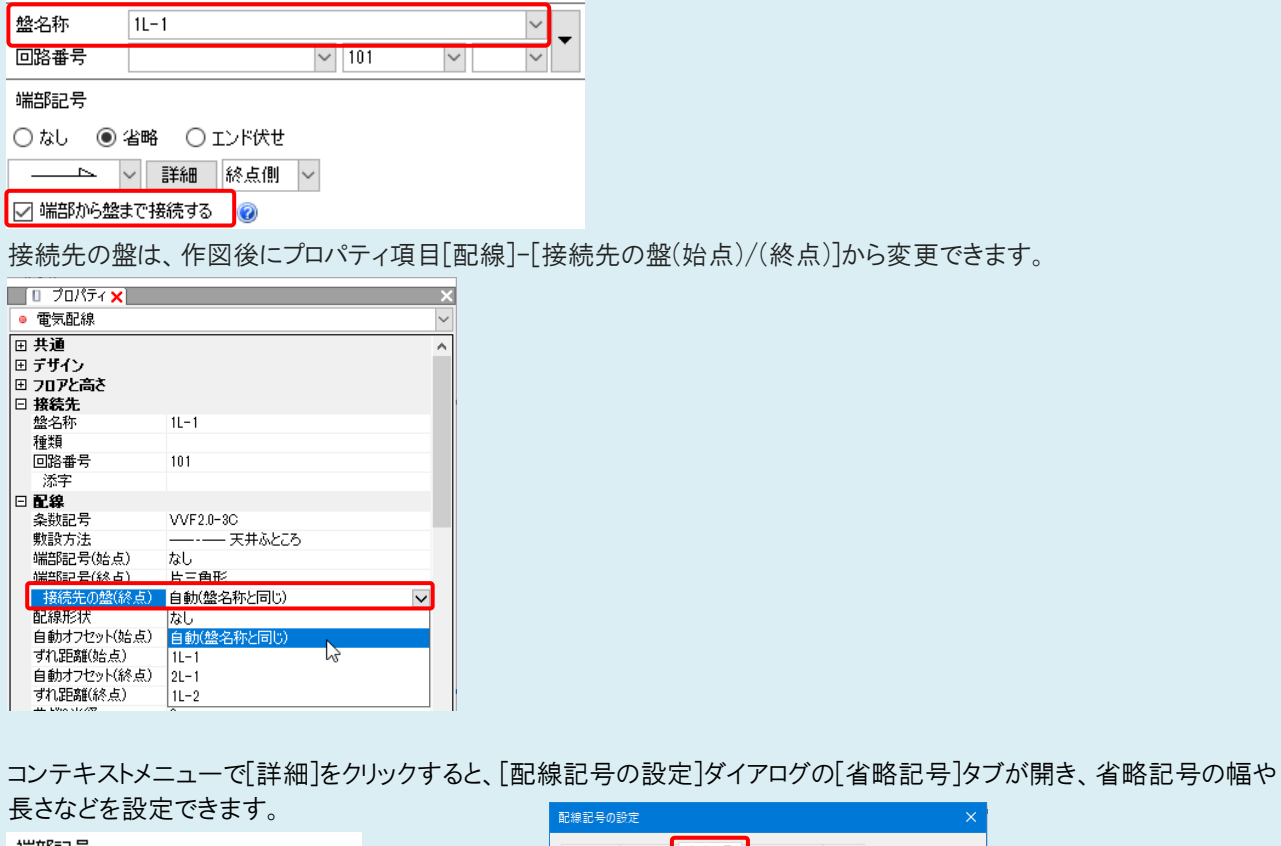

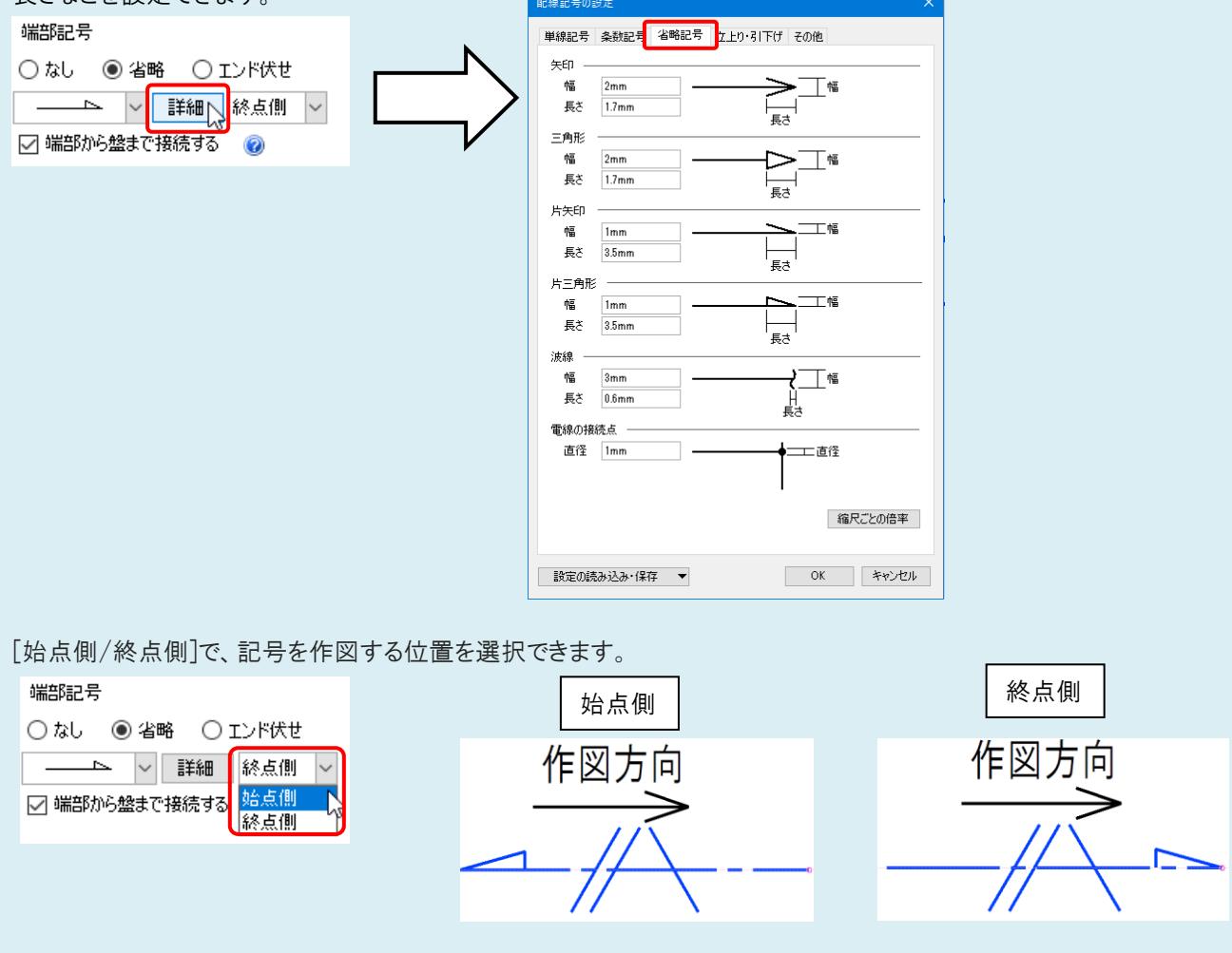

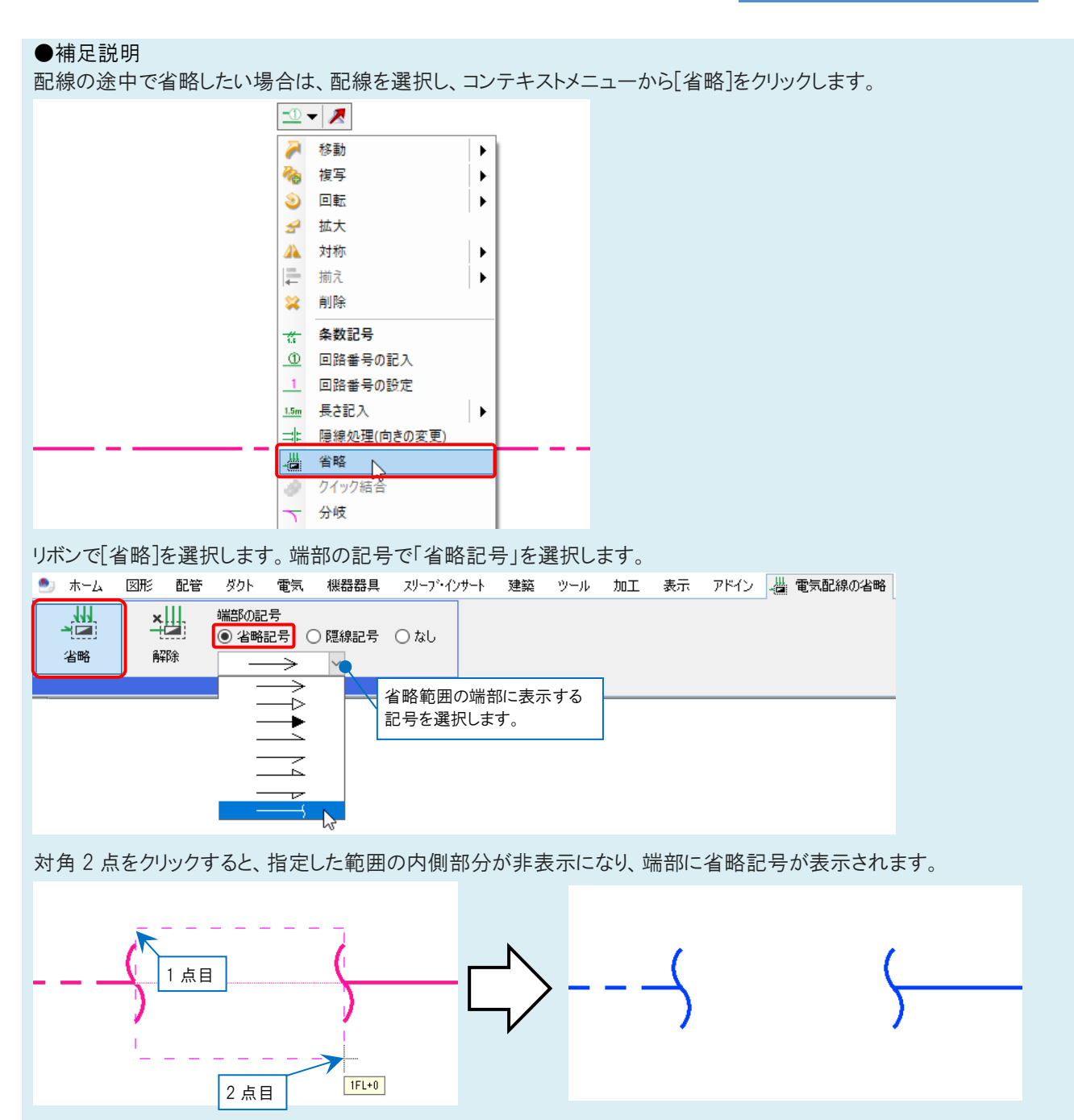